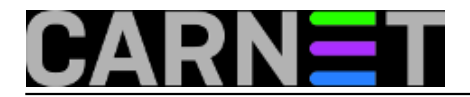

## **Greška "Unable to open env file: /etc/default/locale"**

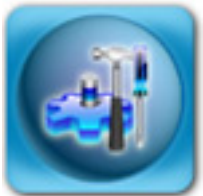

Greška "**Unable to open /etc/default/locale**" je bezazlena greška, ako se uopće može greškom nazvati. Neke kolege je uznemirila, jer se pojavljuje u kontekstu naredbe **su** (koja podiže privilegije korisnika na razinu drugog korisnika, najčešće administratora). No, radi se samo o nepostojanju datoteke koja određuje osnovni *locale* sustava (lokalizacijske postavke, poput datuma, sortiranja i poruka sustava itd.). Prijava problema koju smo zaprimili je glasila:

> To: logcheck@domena.hr

- > Subject: server.domena.hr 2010-10-28 10:02 Security Events
- >
- >

> Security Events for su

- $>$  =-=-=-=-=-=-=-=-=-=-=-
- > Oct 28 09:04:34 server su[822]: pam\_env(su:session): Unable to open env file:
- > /etc/default/locale: No such file or directory
- > Oct 28 09:20:35 server su[2650]: pam\_env(su:session): Unable to open env file:
- > /etc/default/locale: No such file or directory
- >

> o cemu se ovdje radi, jel nesto opasno ili mogu ignorirati?

Ova datoteka se jos od distribucije Debian Etch rabi umjesto stare datoteke /etc/environment. Neki je programi eksplicitno traže, iako ona može biti potpuno prazna. Datoteka /etc/default/locale se nije kreirala ili je obrisana vjerojatno prilikom nadogradnje sustava ili paketa **locales**.

Ukoliko samo želite brzo rješenje, bit će dovoljno napraviti:

# touch /etc/default/locale

Time ste "ušutkali" sve programe koje traže da ova datoteka postoji. No, pravi put bi bio rekonfiguriranje paketa locales. S naredbom "dpkg-reconfigure locales" možete odabrati novi osnovni *locale*. Naravno, možete odabrati i "None", pa sustav neće imati osnovni *locale*, nego samo ugrađeni minimalni ("C"). Prvo, trebate odabrati sve *locale* koje želite izgenerirati:

# dpkg-reconfigure locales

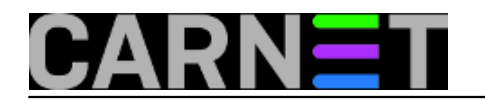

Published on sys.portal (https://sysportal.carnet.hr)

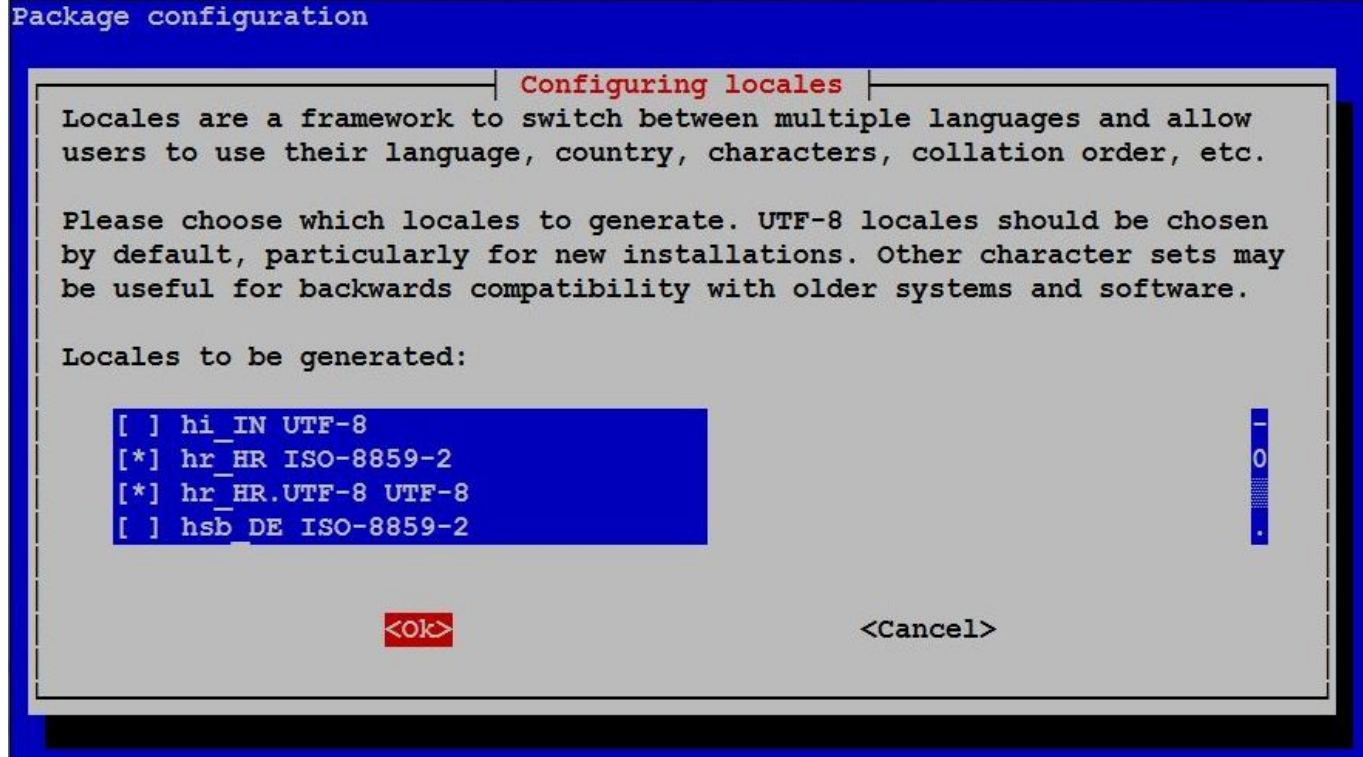

Nakon toga odabirete osnovni *locale* sustava, u ovom slučaju "**None**":

## Package configuration

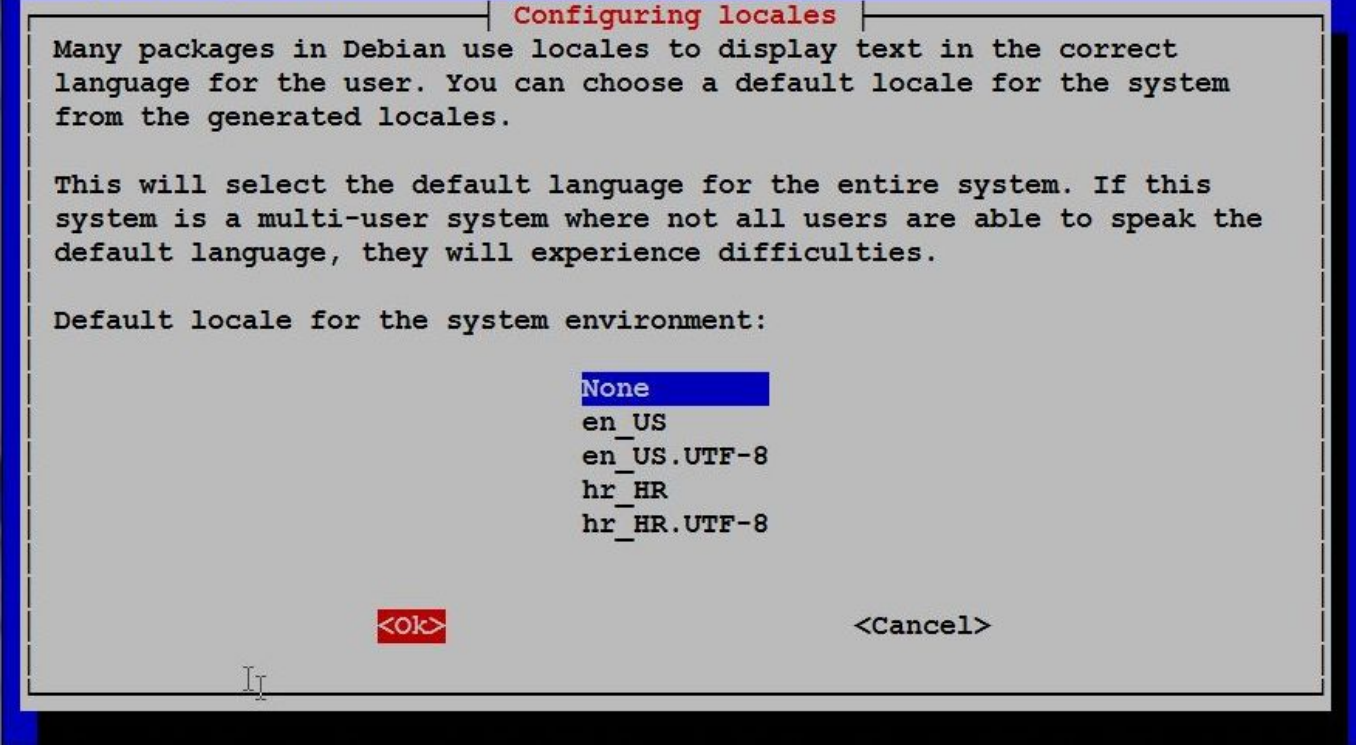

Generating locales (this might take a while)... en\_US.ISO-8859-1... done en\_US.UTF-8... done hr\_HR.ISO-8859-2... done hr\_HR.UTF-8... done Generation complete.

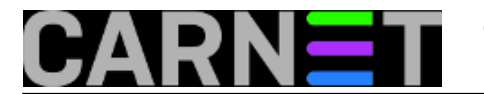

Datoteka /etc/default/locale će se kreirati, ali bez definicije *locale*a, dakle efektivno će biti prazna (osim komentara u njoj):

server\$ cat /etc/default/locale # File generated by update-locale

server\$

Ukoliko u drugom prozoru odaberete bilo što osim "**None**", to će postati osnovni *locale* za sustav, pa će tako i pisati u /etc/default/locale.

```
server$ cat /etc/default/locale
# File generated by update-locale
LANG=en_US.UTF-8
server$
```
Eto, nadamo se da smo vas naučili dvije stvari jednim člankom: kako popraviti "grešku" koju vam dojavljuje sustav, te kako promijeniti *locale* na sustavu (ukoliko želite ispisivanje datuma na hrvatskom i slično).

• [Logirajte](https://sysportal.carnet.hr/sysportallogin) [1] se za dodavanje komentara

pet, 2010-10-29 13:28 - Željko Boroš**Kuharice:** [Linux](https://sysportal.carnet.hr/taxonomy/term/17) [2] **Vote:** 0

No votes yet

**Source URL:** https://sysportal.carnet.hr/node/786

## **Links**

[1] https://sysportal.carnet.hr/sysportallogin

[2] https://sysportal.carnet.hr/taxonomy/term/17